## *Application Note:*

## *Assigning an IP Address to 2572-A without Connecting to the Module*

CTI 2572-A Ethernet Adapters for 2500 Series™ allow assignment of an IP Address externally without connecting to the module. This capability is useful if you do not have the necessary cable and software to make an assignment explicitly.

- 1. First determine the MAC (Ethernet or hardware) address of the 2572-A. On the bottom of the module is a sticker labeled EIN. Convert this number to hex; e.g. EIN 001008560 is Hex F63B0. (Note: Microsoft Calculator can do this conversion.) The MAC address is 6 Hex digits with CTI's manufacturer ID (00-20-25) as the first three. Concatenate the converted EIN number (add the leading zero).
	- EIN 001008560 ➔ MAC address 00-20-25-0F-63-B0
- 2. Set the dipswitches to AutoStart (SW4 = ON) and the front panel Module ID switches to "FF", then power cycle the 2572-A.
- 3. In a DOS window on a PC on the same network do the following:

arp –s <2572-A IP address> <2572-A Ethernet address> <PC IP address>

Example:

arp –s 199.184.177.200 00-20-25-0F-63-B0 199.184.177.186

- 4. After entering the "arp  $-$ s ....." you may verify by entering "arp  $-a$ " to display the PC's ARP cache and there should be an entry for the 2572-A IP address with the 2572-A Ethernet address.
- 5. Type the following command into the DOS window:

ping -t <new 2572-A IP address>

The ping will fail but notice the MS and NS are alternating flashing ON and OFF. Allow the ping to fail a few times then set the Module ID switches back to "00" and reset the 2572-A. When the 2572-A has reset the ping will start passing.

Hit Control-C on the PC to stop the ping. Then type exit to exit the dos box.

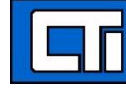

Control Technology Inc. 5734 Middlebrook Pike, Knoxville, TN 37921-5962 Phone: 865/584-0440 Fax: 865/584-5720 [www.controltechnology.com](http://www.controltechnology.com/)